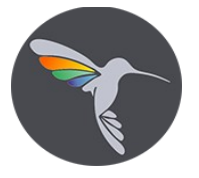

## **Инструкция по эксплуатации ПО «Розничная декларация»**

При загрузке данных из имеющейся декларации справочники будут заполнены автоматически. Для организаций будет учтена структура подчинения головной организации. Для справочника Товары, при загрузке данных из файлов ЕГАИС, будет загружена полная информация о товаре, такие как код товара в системе ЕГАИС, код алкоголя, производитель.

## **Справочники**

Справочник Организации содержит в себе набор данных для заполнения форм 7 и 8. Обязательное условие создание головной организации, даже если по ней нет оборотов. Все поля головной организации должны быть заполнены. Подразделения требуют к заполнению реквизиты ИНН/КПП, код страны, код региона и головная организация. При наличии нескольких организаций с обособленными подразделениями, рекомендуется вести учет в разных информационных базах, что облегчит контроль данных.

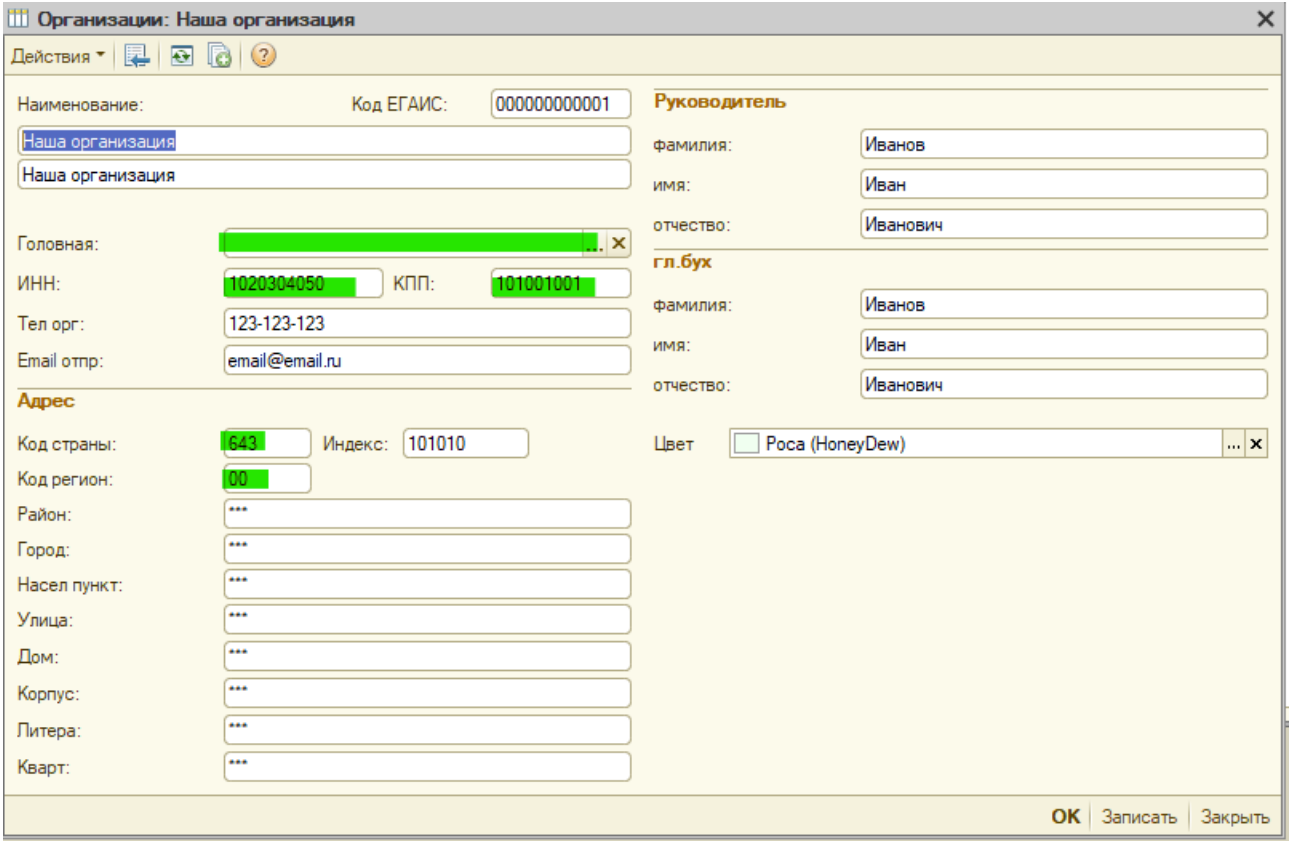

Зеленым отмечены поля обязательны для заполнения у обособленных подразделений. Для головной организации обязательно к заполнению все.

Справочник Товары содержит ссылки на код алкогольной продукции и производителя, а также емкость в литрах. Товары, загруженные из файлов ЕГАИС для импортной продукции, не содержат информации об импортере, что требует корректировки справочника. Реквизит код при загрузке данных из файлов ЕГАИС содержит код продукции.

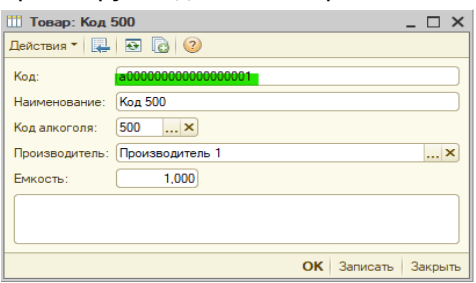

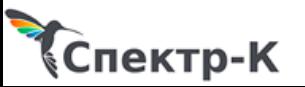

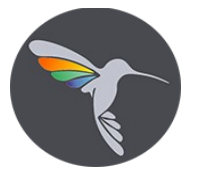

Справочники Производители и Поставщики содержат наименование и ИНН/КПП контрагента.

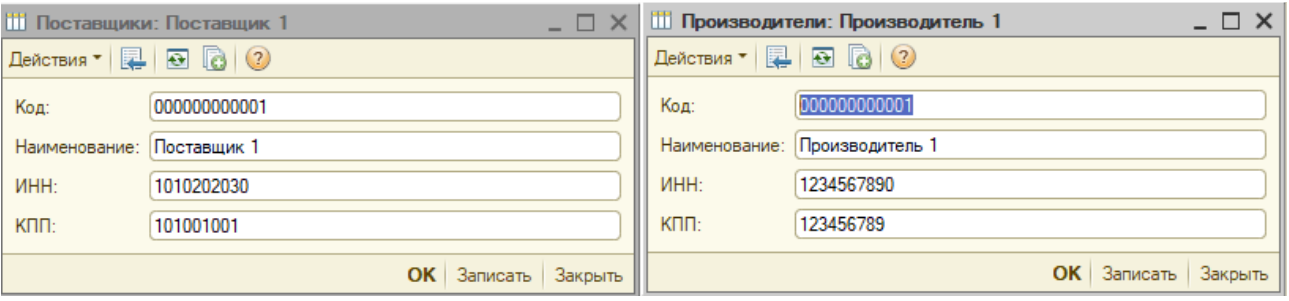

Справочник Коды алкоголя, собственно код, наименование и указание, что данный код относиться к кодам 261,262,263,5хх или их производных.

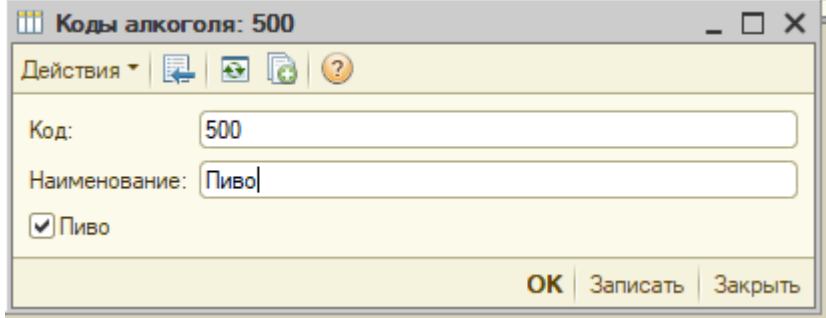

## **Документы**

Кнопки Поступление, Возврат поставщику, Перемещение, Прочие, Остатки, Декларация открывают журналы соответственных документов.

Документы содержат в себе данные для заполнения декларации, разделены по видам операций, возможно ручное заполнение и редактирование. Ведется в разрезе обособленных подразделений. Возможно ведение как детализированного учета товаров, так и их упрощенное заполнение в разрезе код продукции — производитель/импортер, этот вариант генерируется программой при добавлении в документах по кнопке Добавить при заполненных реквизитах код алкоголя и производитель. Данные, поступившие из формата ЕГАИС, всегда загружаются в развернутом виде, где код элемента является кодом классификатора алкогольной продукции ЕГАИС.

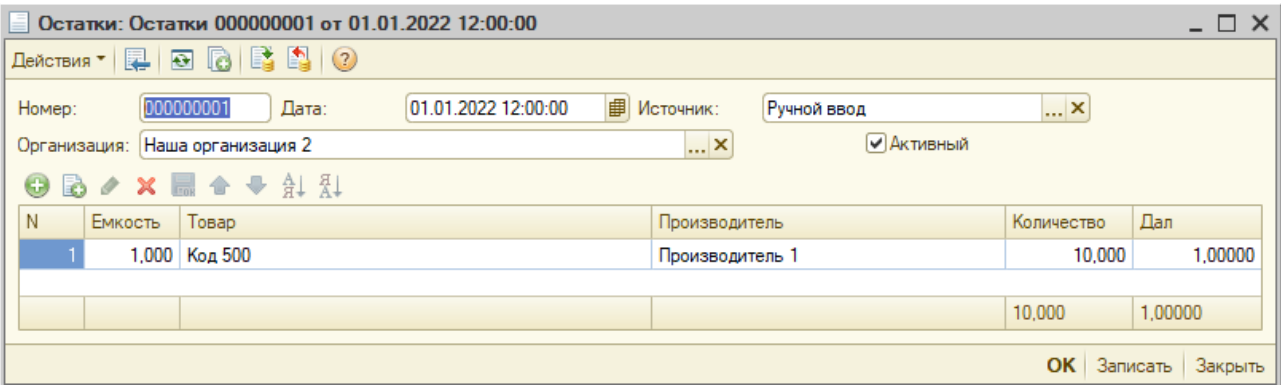

Остатки — предназначены для фиксации остатков по товарам на начало и конец отчетного периода в разрезе товаров и подразделений. Ручное заполнение не рекомендуется, формируется либо из данных декларации, либо из данных ЕГАИС.

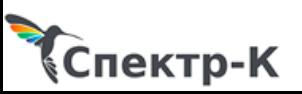

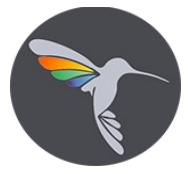

Поступление — фиксация поступления от поставщика алкогольной продукции, с указанием реквизитов входящего документа.

Возврат поставщику — отражение возвратов товаров, аналогичен документу поступление. Перемещение — отражение перемещения между обособленными подразделениями одной организации.

Прочие — отражение прочих движений товаров, не являющихся закупкой или продажей, таких как списание или оприходование товаров в различных целях учета. Положительное значение количества отражает прочие поступления товаров (поле П100000000012 декларации), отрицательное прочий расход (поле П100000000016 декларации).

Декларация — предназначен для формирования декларации. Формируется по головному подразделению. Содержит признаки корректировки и типа декларации. Не подлежит ручному заполнению и корректировке. Имеет четыре вкладки, первая содержит коды производителей/импортеров и поставщиков. Вторая отражает закупки товаров и возвраты в разрезе товаров и документов. Поддерживает отборы и фильтры по полям для удобства сверки данных. Третья вкладка собственно отражение декларации. Четвертая вкладка фильтр заполнения, предназначен для заполнения декларации по выбранным подразделениям (для заполнения приложения 7). Формирует готовый файл в xml формате по версии 4.20.

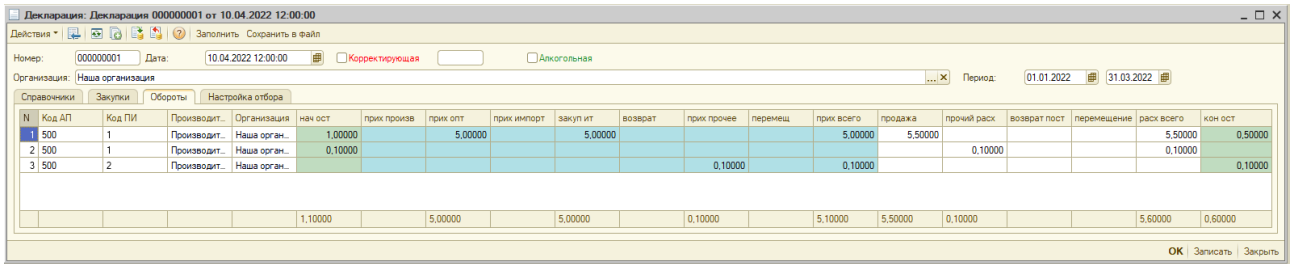

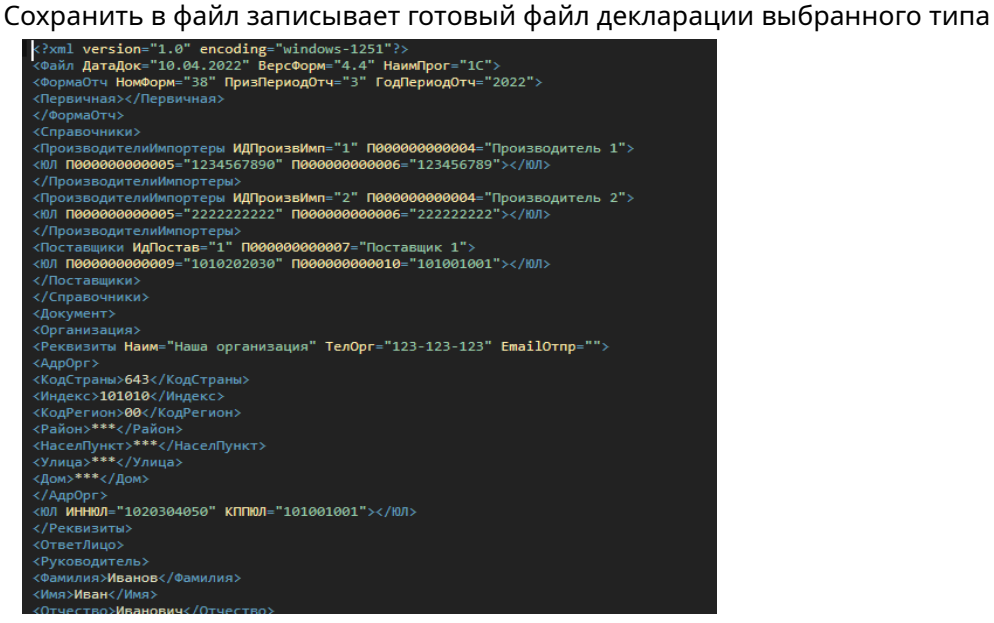

## **Загрузки данных**

Меню обработки содержит набор функционала для загрузки данных, состав подбирается по требованию заказчика.

В типовом варианте существует набор стандартных обработок для заполнения базы данных из типовых форматов. Состав обработок загрузки подбирается под требования заказчика, если не существует нужных, они могут быть разработаны.

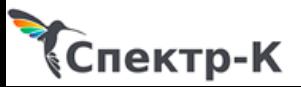

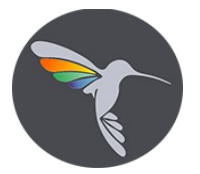

Загрузка декларации. Система позволяет загрузить форму 7,8 в информационную базу в виде начальных остатков (возможность загрузки декларации целиком будет реализована в ближайших обновлениях). Сперва нужно прочитать нужную декларацию, по кнопкам Прочитать пивную или Прочитать алкогольную, далее по необходимости выбирается загрузка либо начальных остатков декларации, либо конечных. В результате будет сформирован документ остатков вида:

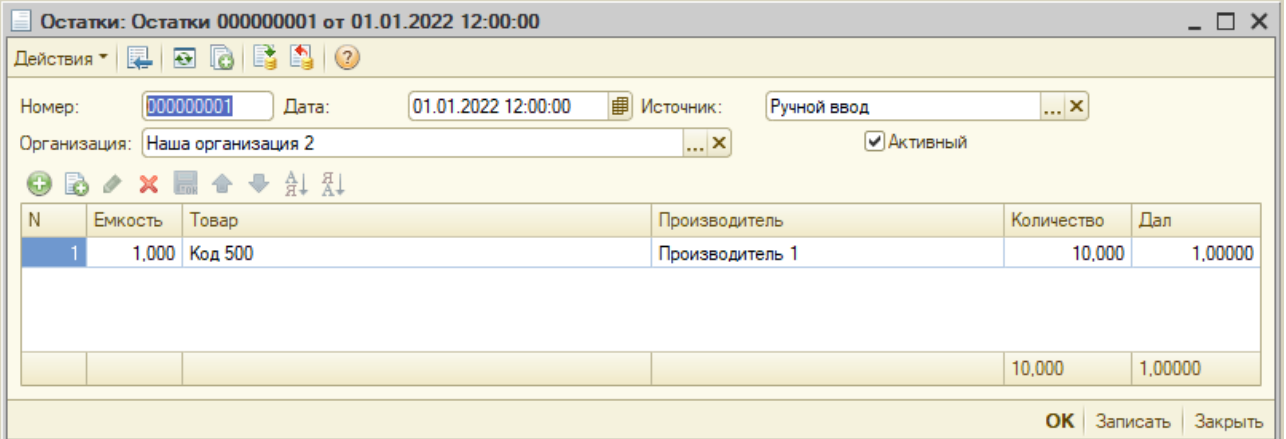

Загрузка остатков и приходов ЕГАИС. Загружает в информационную базу соответствующие документы. Позволяет производить пакетную обработку файлов из указного каталога, либо обработать конкретный файл. Пометка грузить алкоголь включает загрузку алкогольных кодов товаров, при выключенных загружаются только коды 261,262,263,5хх и их производные.

В штатном варианте поставки требований к наименованиям файлов приходов нет, требование к именам файлов остатков <инн>-<кпп>-<кодЕГАИС>.xml (1234567890-123456789- 000000231231.xml). Данное требование обусловлено тем, что в исходном файле остатков нет указания владельца остатков. Для обработки файлов генерируемых торговой системой ProStore существует измененный модуль загрузок, укажите это требование при заказе обновления или поставки.

Загрузка приходов XML – обработчик файлов, предоставляемых поставщиком по текущему формату ФСРАР 4.20.

Загрузка приходов из декларации — выделенная обработка файлов декларации по формату ФСРАР 4.20 для загрузки документов прихода товаров.

Загрузка остатков (РСТ) и загрузка остатков с товаром (РСТ) — обрабатывает файлы в формате Excel по формату РСТ. Два варианта загрузки, первый товар загружается в разрезе код алкоголя — производитель, второй товар загружается как отдельные элементы с сохранением наименования и кодировки. **Важно** — у платформы 1С:Предприятие существует ограничение на чтение листа Excel. Если по завершению обработки структура файла? которая будет отображена на экране? имеет разрушения в конце файла, то необходимо разделить файл на два или более.

Удаление документов — обработка предназначенная для быстрой очистки остатков и приходов без контроля.

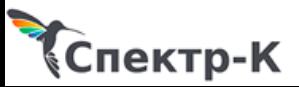